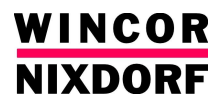

# **BA63GV**

## **Graphische Kundenanzeige**

**Benutzerhandbuch**

Alle in diesem Dokument erwähnten Produktnamen sind Handelsnamen, Marken oder eingetragene Warenzeichen der jeweiligen Besitzer.

BEETLE™ ist ein eingetragenes Warenzeichen der Wincor Nixdorf International GmbH

**Copyright©** Wincor Nixdorf International GmbH, 2008

Alle Rechte vorbehalten, insbesondere *(auch auszugsweise)* die der Übersetzung, des Nachdrucks, Wiedergabe durch Kopieren oder ähnliche Ver-fahren. Zuwiderhandlungen verpflichten zu Schadensersatz. Alle Rechte vorbehalten, insbesondere für den Fall der Patenterteilung oder GM-Eintragung.

Liefermöglichkeiten und technische Änderungen vorbehalten

## **BA63GV**

## **Graphische Kundenanzeige**

**Benutzerhandbuch**

Ausgabe August 2008

## **Inhalt**

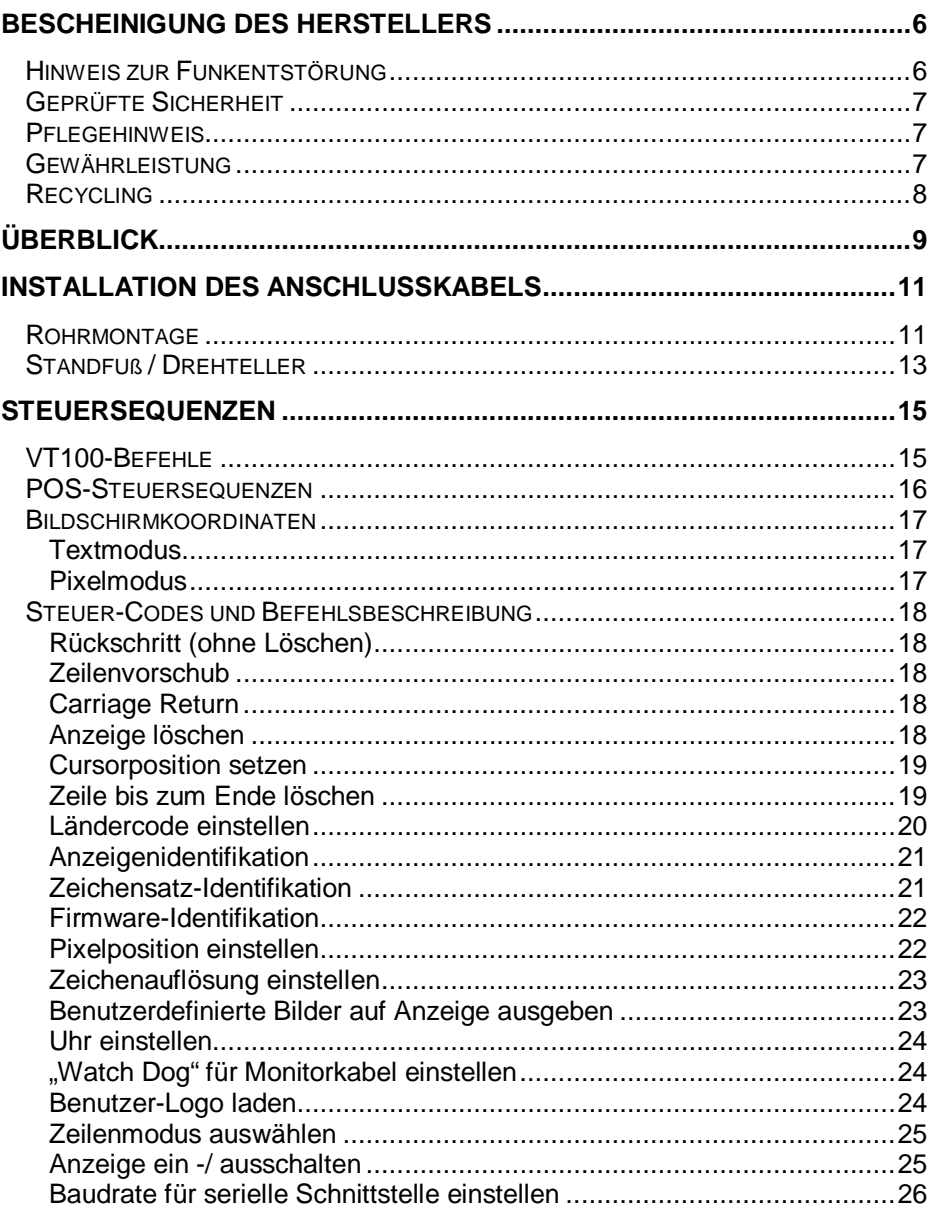

Inhalt

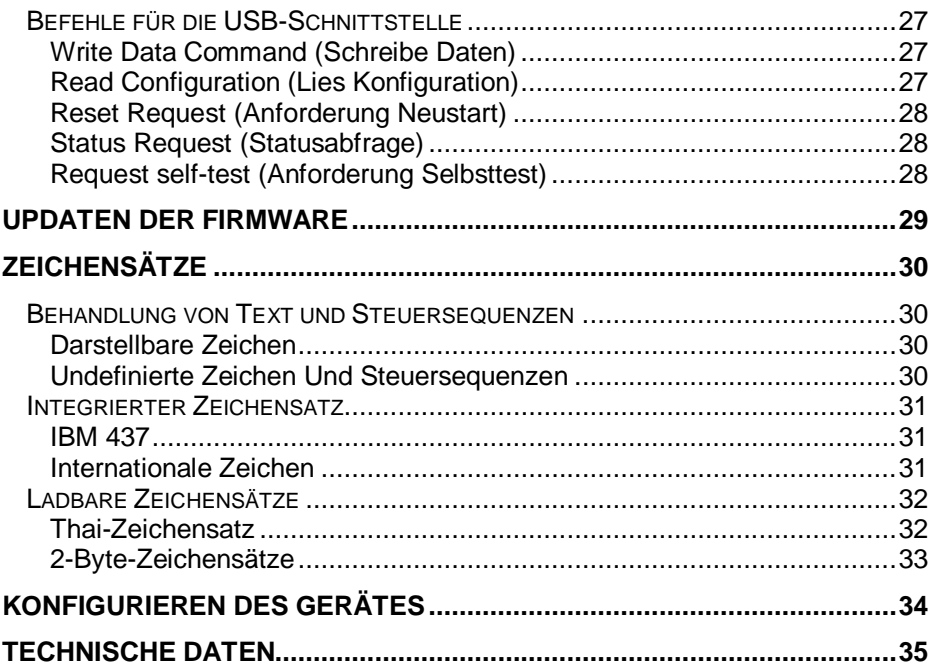

## **Bescheinigung des Herstellers**

# $\epsilon$

Dieses Gerät erfüllt die Anforderungen der EU-Richtlinie 2004/108/EG, "Elektromagnetische Verträglichkeit". Hierfür trägt das Gerät die CE-Kennzeichnung auf der Rückseite oder das Zeichen befindet sich auf der Verpackung.

#### **Hinweis zur Funkentstörung**

Alle weiteren Geräte, die an vorliegendes Produkt angeschlossen werden,müssen ebenfalls nach BMPT-Vfg. Nr. 1046/84 bzw. Nr. 243/91 oder nach EU-Richtlinie 2004/108/EG funkentstört sein. Produkte, welche diese Anforderungen erfüllen, sind mit einer entsprechenden Hersteller-Bescheinigung versehen bzw. tragen das CE-Zeichen. Produkte, welche diese Bedingungen nicht erfüllen, dürfen nur mit Einzelgenehmigung des BZT betrieben werden.

Die Wincor Nixdorf International GmbH (WN) ist nicht verantwortlich für Radio- und Fernsehstörungen, die durch unautorisierte Veränderungen an den Geräten entstehen. Weiterhin dürfen keine Kabel oder Geräte angeschlossen werden, die nicht von WN zugelassen sind. Für Störungen, die hierdurch entstehen, ist der Benutzer verantwortlich.

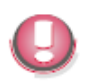

Reparaturen am Gerät dürfen nur von dafür *autorisiertem Personal* durchgeführt werden. Anderenfalls verlieren Sie jedwede Garantieund Haftungsansprüche.

#### **Geprüfte Sicherheit**

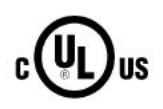

Für das Gerät wurde die Berechtigung erteilt, das UL -und cUL-Symbol zu tragen.

#### **Pflegehinweis**

Wischen Sie die Kundenanzeige, wenn nötig, mit einem feuchten Tuch ab. Benutzen Sie niemals Lösungsmittel, da diese den Kunststoff angreifen könnten.

#### **Gewährleistung**

Wincor Nixdorf sichert Ihnen i. Allg. eine Gewährleistung von 12 Monaten ab Liefer- bzw. Abnahmedatum zu. Diese Gewährleistung bezieht sich auf alle Defekte, die bei normaler Verwendung des Produkts aufgetreten sind.

Defekte aufgrund

- unsachgemäßer oder ungenügender Wartung,

- unsachgemäßer Verwendung oder unberechtigter Veränderungen am Produkt,
- eines ungeeigneten Standortes oder ungeeigneter Umgebung sind nicht

abgedeckt.

Sämtliche Verschleißteile fallen ebenfalls nicht unter die Gewährleistung. Zu weiteren Details der Gewährleistungsregelung sehen Sie bitte in den Vertragsunterlagen nach. Falls kein Anspruch auf Gewährleistung des Produktes besteht und Sie keinen Servicevertrag mit Wincor Nixdorf eingegangen sind, steht Ihnen das

Wincor Nixdorf Customer Care Center (CCC) für eine vertragslose Auftragsannahme zur Verfügung:

Tel.: ++49 (0) 18 01 WINCOR

Tel.: ++49 (0) 18 01 - 19 92 99

E-Mail: CCC. [germany@wincor-nixdorf.com](mailto:germany@wincor-nixdorf.com)

### **Recycling**

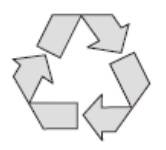

Umweltschutz beginnt nicht erst bei der Entsorgung von technischen Geräten, sondern schon bei ihrer Herstellung. Dieses Produkt wurde nach unserer internen Norm "Umweltgerechte Produktgestaltung und -entwicklung" konzipiert und hergestellt.

Die Anzeige wird ohne Verwendung von FCKW und CKW gefertigt und ist überwiegend aus Bauteilen und Materialien hergestellt, die wiederverwendbar sind. Die verarbeiteten Kunststoffe sind größtenteils recyclingfähig. Auch die Edelmetalle können wiedergewonnen werden. Das spart Energie und kostbare Rohstoffe.

Bei der Wiederverwertung helfen Sie uns, wenn Sie keine Aufkleber an den Geräten anbringen. Aktiven Umweltschutz leisten Sie, wenn Sie Geräte erst einschalten, wenn diese tatsächlich benötigt werden und - wenn möglich - auch auf einen Stand-by Betrieb verzichten. Denn bei diesem werden relativ große Energiemengen verbraucht. Sie sparen also bares Geld. Bei längeren Pausen und bei Arbeitsende sollten Sie das Gerät ebenfalls ausschalten.

Derzeit bleiben noch einige Teile übrig, die keinem neuen Zweck zu ge führt werden können. Für diese gewährleistet die Wincor Nixdorf International GmbH eine umweltverträgliche Entsorgung im Recycling-Center, das nach ISO 9001 und ISO 14001 zertifiziert ist.

Werfen Sie also Ihre Anzeige nicht einfach auf den Müll, wenn sie einmal ausgedient hat, sondern führen Sie sie dieser umweltgerechten und zeitgemäßen Form der Wiederverwertung zu!

Weitere Informationen zu Rücknahme, Recycling und Entsorgung unserer Produkte erhalten Sie von Ihrer zuständigen Geschäftsstelle oder von unserem Recyclingzentrum Paderborn:

Email: [info@wincor-nixdorf.com](mailto:info@wincor-nixdorf.com)

oder im Internet.

Wir freuen uns auf Ihre Nachricht.

## **Überblick**

Die BA63GV Kundenanzeige findet zumeist in modular aufgebauten POS-Installationen Verwendung. Daher gibt es sie in verschiedenen Ausprägungen: Mit Standfuß/Drehteller, für eine Rohrmontage oder für die Montage auf einer Tastatur.

Die Anzeige besitzt ein graphisches Vakuum Fluoreszenz Display (VFD) mit einer Auflösung von 256¥64 Pixel. Dargestellt werden können 2 oder 4 Zeilen mit bis zu 32 lateinischen Schriftzeichen pro Zeile. Neben dem integrierten ASCII-Zeichensatz werden auch 2-byte-Zeichensätze unterstützt, die über Software geladen werden können. Die Zeichen-Auflösung für Standard-Zeichen (1-byte-Code) beträgt  $8 \times 16$  (B  $\times$ H) Pixel und für 2-byte Code-Zeichen 16¥16 Pixel.

Die Anzeige verfügt über die Möglichkeit, heruntergeladene Bitmap-Bilder darzustellen. Diese Eigenschaft erlaubt dem Anwender, benutzerdefinierte Bilder darzustellen.

Die Anzeige wird über eine RS232C oder USB –Schnittstelle an das Kassensystem angeschlossen. Die Spannungsversorgung (12V DC) ffür die Anzeige erfolgt ebenfalls jeweils über diese Schnittstellen.

Die nachfolgend dargestellten Aufbauoptionen für die BA63GV zeigen Ihnen, wie Sie die Installation am Besten an Ihre Erfordernisse anpassen können.

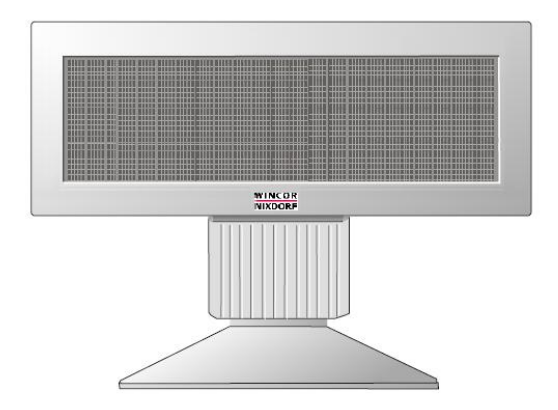

*Abb. 1 BA63GV mit Standfuß/Drehteller*

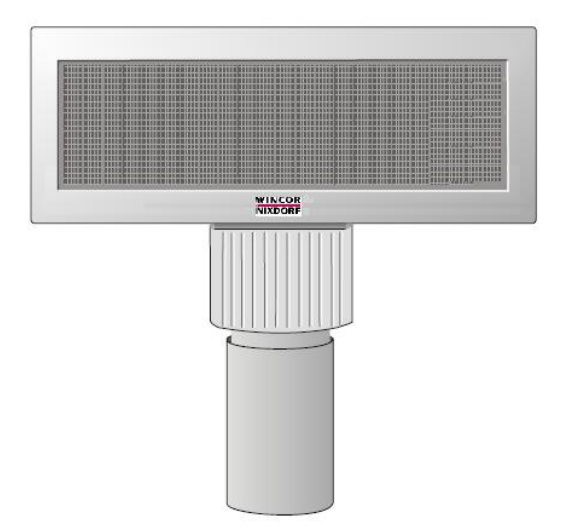

*Abb .2 BA63Gv mit Adapter für die Rohrmontage*

Der Rohrdurchmesser beträgt 40 mm (+ 0.3 mm / - 0.1 mm); das Rohr wird gesondert bestellt.

Die Anschlusskabel stehen Ihnen in verschiedenen Längen zur Verfügung. Die Kabel werden gesondert bestellt und separat geliefert.

## **Installation des Anschlusskabels**

#### **Rohrmontage**

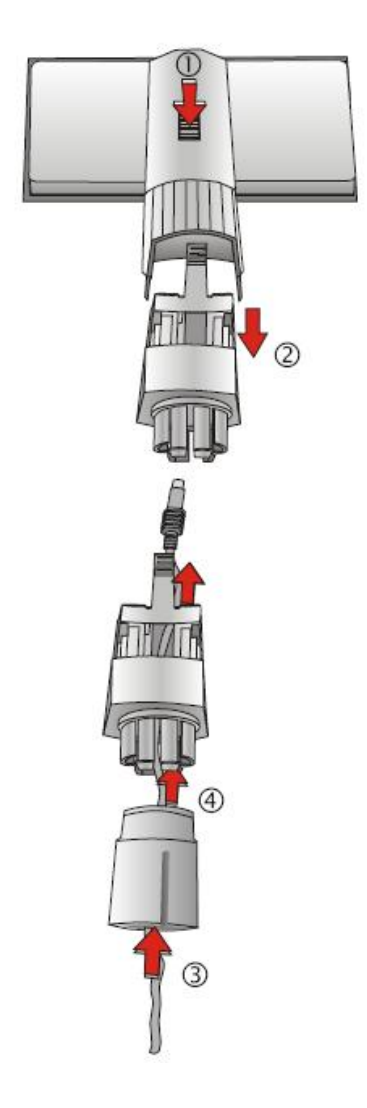

- (1) Drücken Sie die Entriegelung um das Gelenk zu lösen.
- (2) Ziehen Sie das Gelenk ab.

- (3) Führen Sie das Kabel durch den Adapter …
- (4) … und durch das Gelenk

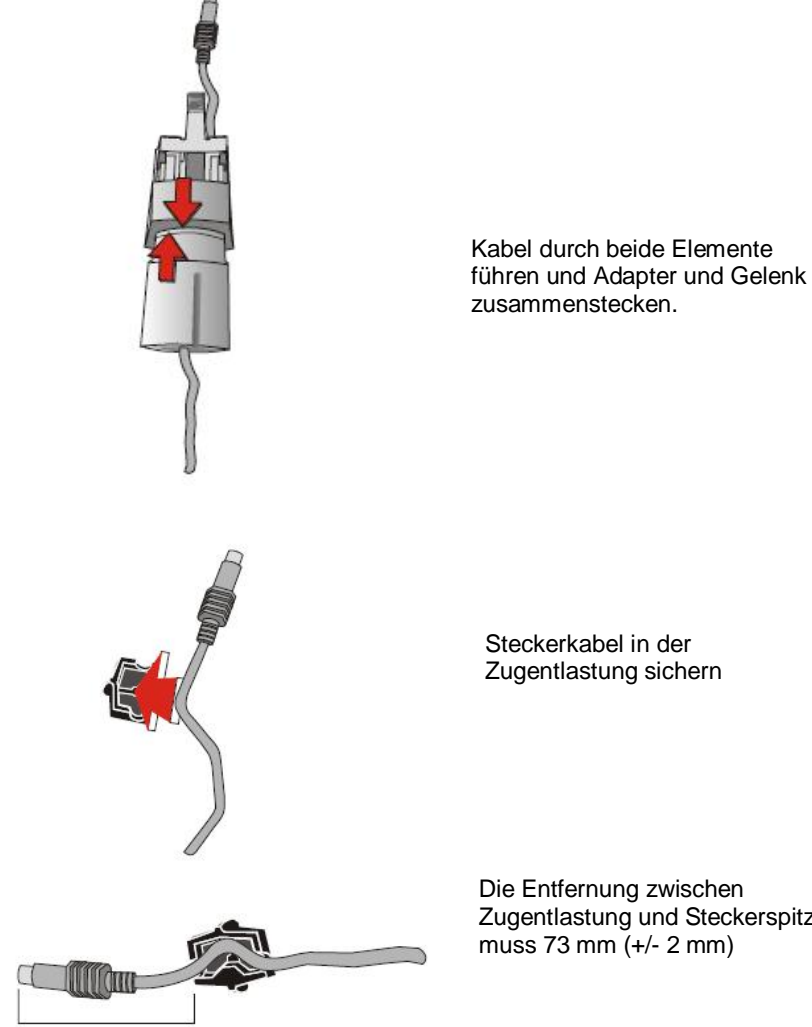

73mm +/- 2 mm

Zugentlastung und Steckerspitze

#### **Standfuß / Drehteller**

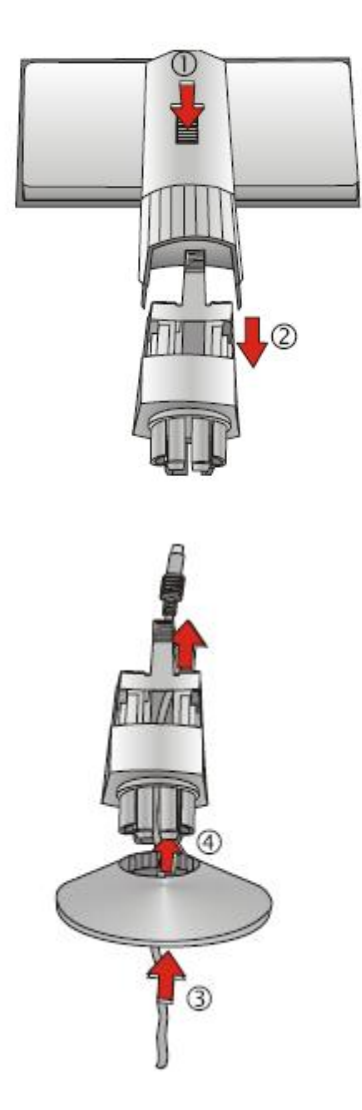

- (1) Drücken Sie die Entriegelung um das Gelenk zu lösen.
- (2) Ziehen Sie das Gelenk ab.

- (3) Führen Sie das Kabel durch den Adapter …
- (4) …und durch das Gelenk

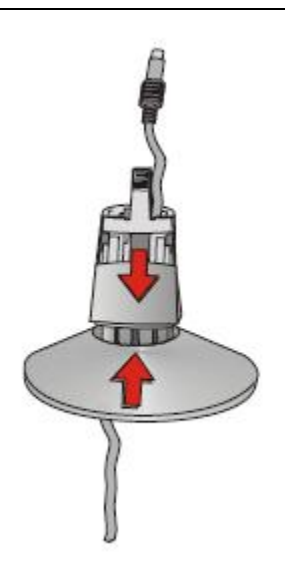

Stecken Sie Gelenk und Standfuß zusammen.

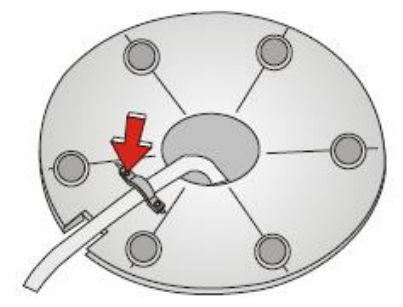

Auf der Unterseite des Standfusses befindet sich ein Metallbügel der Zugentlastung. Lösen Sie eine Schraube (s. Pfeil), schieben Sie den Bügel zur Seite und führen Sie das Kabel von innen unter den Metallbügel durch die Aussparung nach außen. Schrauben Sie den Bügegl wieder fest.

## **Steuersequenzen**

Die Kundenanzeige wird über Software gesteuert. Dies geschieht mit Hilfe entsprechender ESC-Sequenzen.

Die BA63GV arbeitet im VT100-Modus, d.h., sie emuliert eine Untermenge der VT100 ESC Sequenzen und Steuer-Bytes sowie anbieterspezifischer Befehle.

#### **VT100-Befehle**

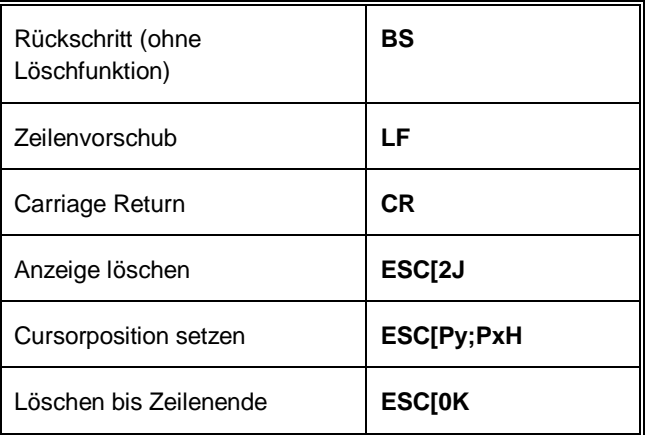

#### **POS-Steuersequenzen**

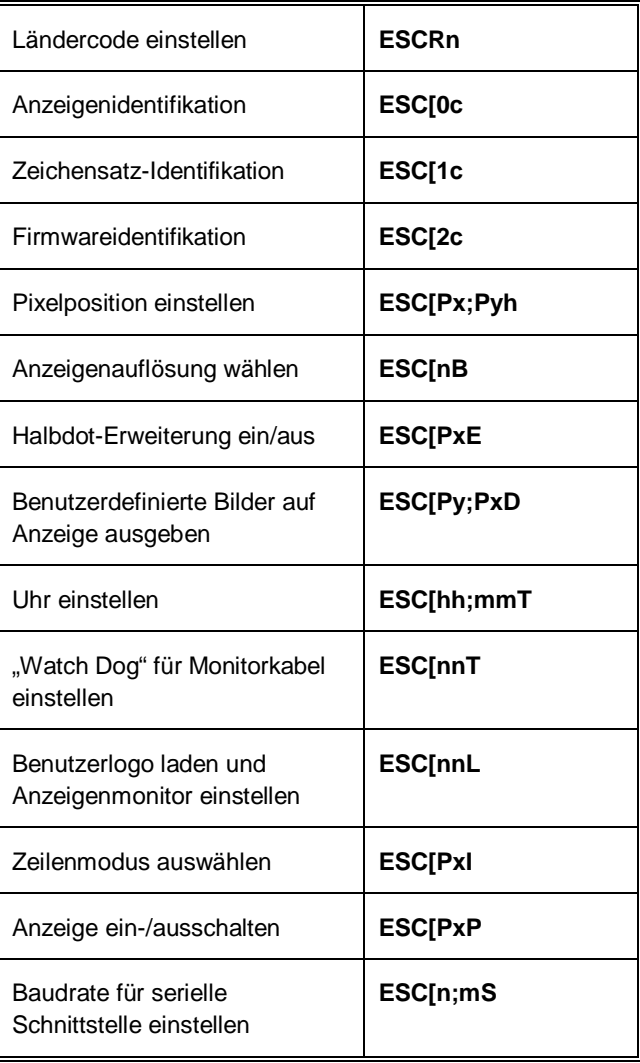

#### **Bildschirmkoordinaten**

#### **Textmodus**

Der Displaybereich ist aufgeteilt in 4 Zeilen mit 32 lateinischen Zeichen pro Zeile. Die Koordinate des ausgegebenen Zeichens bezieht sich immer auf die linke obere Ecke des Zeichens.

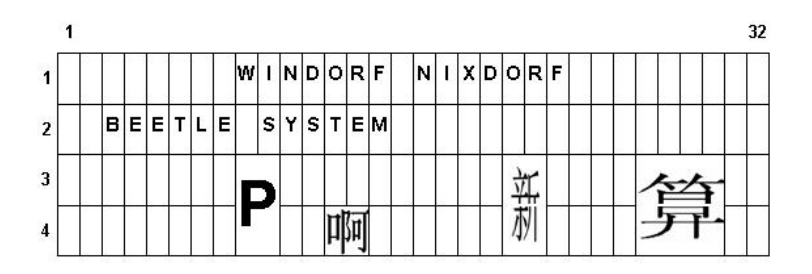

#### Pixelmodus

Im Pixelmodus wird die Position addressiert durch Festlegen der x- und y-Koordinate des Pixels.

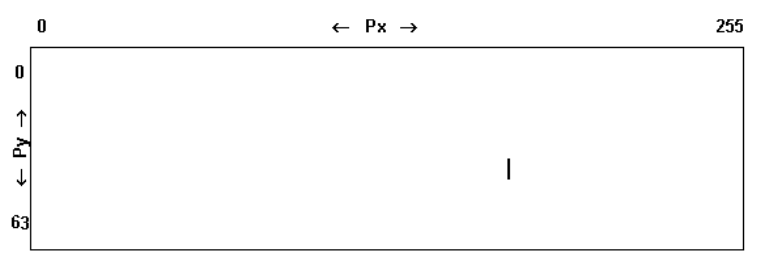

#### **Steuer-Codes und Befehlsbeschreibung**

Dieser Abschnitt beschreibt die Steuer-Codes und Escape-Sequenzen, die vom Gerät unterstützt werden. Wenn nicht anders angegeben, gelten die Befehle sowohl für RS232C als auch für die USB-Schnittstelle.

#### Rückschritt (ohne Löschen)

Der **BS**-Befehl (Hexadezimal 08) versetzt den Cursor um eine Position nach links. Ein Zeichen, das auf der neuen Corsor-Position steht wird nicht gelöscht. Wenn der Cusor bereits am linken äußeren Rand steht, wird der Befehl ignoriert.

#### Zeilenvorschub

Befindet sich der unsichtbare Cursor in der ersten Zeile, wird er nach dem Auslösen des Befehls **LF** (hexadezimal 0A) in die nachfolgende Zeile gesetzt, ohne dass sich seine Spaltenposition verändert. Befindet sich der Cursor bereits in der letzten Zeile, bleibt seine Position unverändert. Der Inhalt der letzten Zeile wird in die erste kopiert und die letzte Zeile gelöscht.

#### Carriage Return

Mit Übergabe des Befehls **CR** (hexadezimal 0D) wird der Cursor an den linken Rand der aktuellen Zeile gesetzt. Sollte sich der Cursor bereits am Anfang der Zeile befinden, wird der Befehl ignoriert.

#### Anzeige löschen

Mit Hilfe dieser ESC - Sequenz kann die Anzeige gelöscht werden. Die Cursorposition bleibt unverändert. Die ESC-Sequenz lautet:

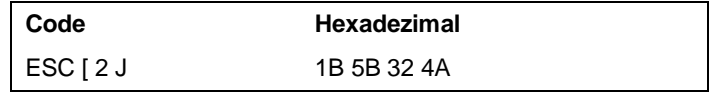

#### Cursorposition setzen

Mit Hilfe dieser ESC-Sequenz können Sie die Cursorposition festlegen. Dabei ist der Cursor auf der Anzeige nicht sichtbar. Folgende ESC-Sequenz (Bsp.) ist gültig:

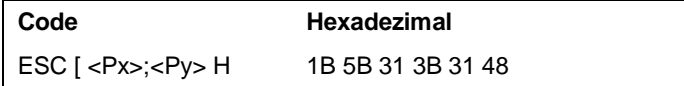

Die Parameter werden als ASCII-Zeichen übergeben und haben folgende Bedeutung:

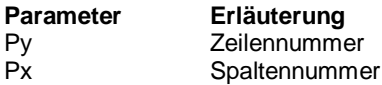

#### **Beispiel**

Bei Auswahl von 0 als Parameterwert, wird dies von der Anzeige als 1 interpretiert. Überschreitet der gewählte Wert den maximal zulässigen Wert für Zeilen oder Spalten, interpretiert die Anzeige dies als die jeweils maximal zulässigen Werte.

Sollten Sie keine Parameterwerte angeben, ist die Cursorposition in der ersten Spalte der ersten Zeile.

*Hinweis: Nicht anwenbar bei Auswahl des Thai-Ländercodes!*

#### Zeile bis zum Ende löschen

Die Zeile wird einschließlich der aktuellen Cursorposition bis zum Ende gelöscht. Die Cursorposition bleibt dabei unverändert.

Die ESC-Sequenz lautet:

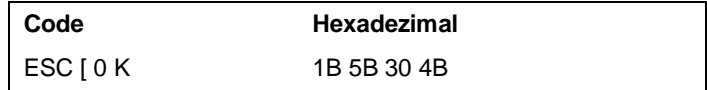

#### Ländercode einstellen

Diese ESC-Sequenz dient der Auswahl eines länderspezifischen Zeichensatzest:

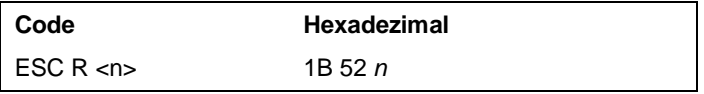

Der Hexadezimalwert n ist der Ländercode und definiert den länderspezifischen Zeichensatz. Voreingestellt ist der US-amerikanische Zeichensatz.

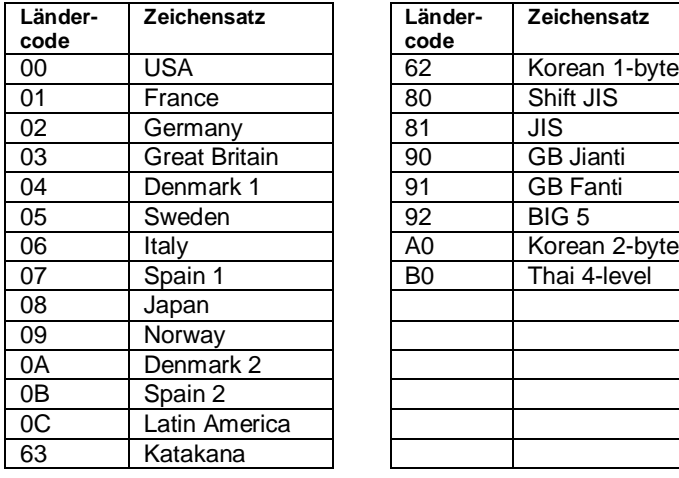

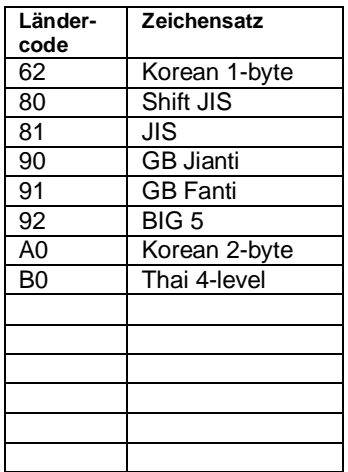

Im linken Teil der Liste sind die Standard-Zeichensätze aufgeführt, rechts die optionalen Zeichensätze. Diese sind nur nutzbar, wenn sie eigens in die Anzeige geladen werden!

#### Anzeigenidentifikation

Dieser Befehl liefert die Anzeigencharakteristika.

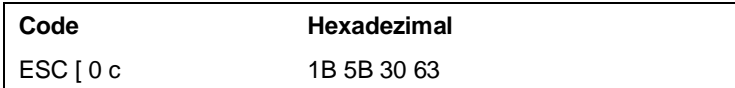

#### Zurückgesendete Zeichenfolge:

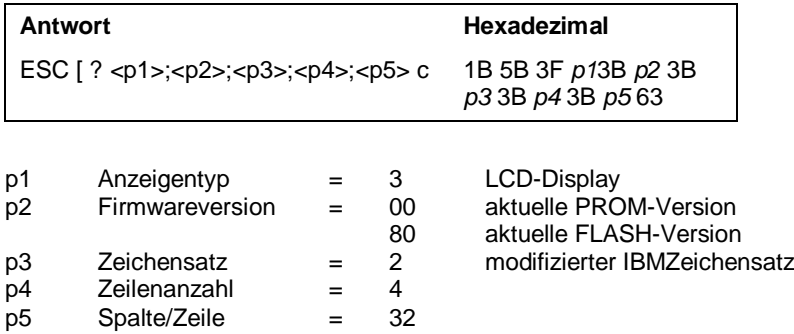

#### Zeichensatz-Identifikation

Dieser Befehl liefert den jew. Länder-Code der externen Zeichensätze, die aktuell installiert sind.

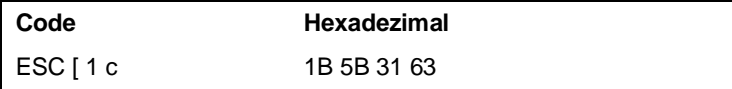

Zurückgesendete Zeichenfolge:

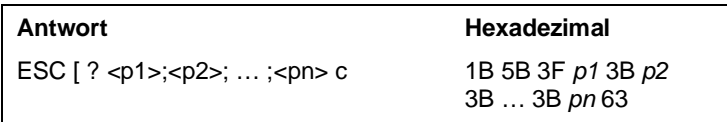

Wobei p1, p2, … pn die Länder-Codes bezeichnen, die aktuell installiert sind.

#### Firmware-Identifikation

Dieser Befehl liefert die Boot- und Main-Firmware-Version sowie die Subversion-Nummern.

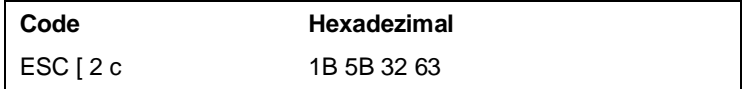

Zurückgesendete Zeichenfolge:

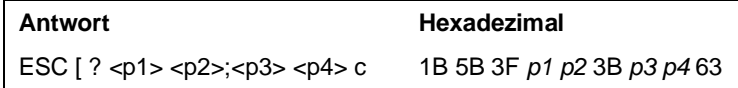

Wobei

p1, p2 die Boot-Firmware-Version und Subversions-Number angeben, p3, p4 die Main-Ffirmware-Version und Subversions-Number angeben.

#### Pixelposition einstellen

Dieser Befehl liefert die Display-Charakteristika.

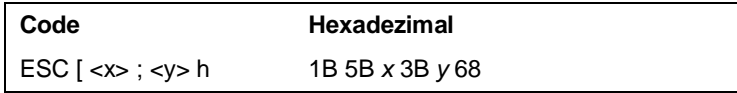

Wobei x die vertikale Position bezeichnet, y die horizontale Position bezeichnet.

x und y sind Dezimalangaben, als ASCII-String ausgegeben.

Hinweis: Der Anfang (1, 1) befindet sich in der äußersten oberen linken Ecke der Anzeige.

#### Zeichenauflösung einstellen

Dieser Befehl stellt die Auflösung der Zeichen ein. Nach Auslösung dieses Befehls werden alle gesendeten Zeichen in der gewählten Auflösung dargestellt.

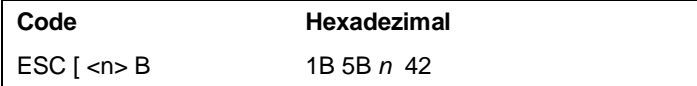

Wobei n definiert ist als:

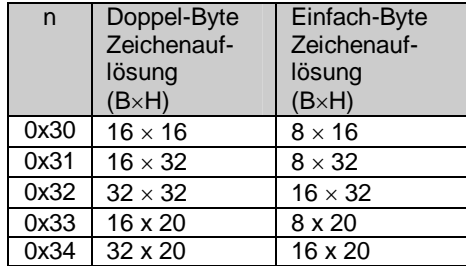

Hinweis: Default-Wert für *n* ist "0" (0x30).

#### Benutzerdefinierte Bilder auf Anzeige ausgeben

Der Bildschirm verfügt über Pixelzeilen zu je 256 Pixeln zu 8 Gruppen, was total 32 bytes per Pixelzeile ergibt. Die Bildquelle vertikal in Pixeln und horizontal in bytes positioniert sein.

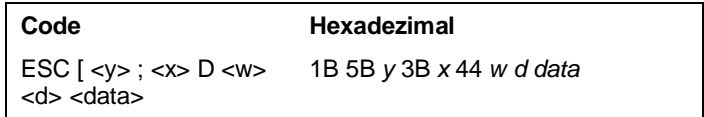

Koordinatensystem für eine Bildausgabe:

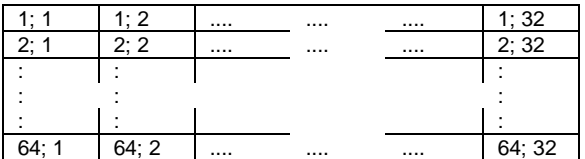

#### Uhr einstellen

Einstellen der internen Uhr. Einmal eingestellt, wird die Anzeige eine 24- Stunden-Einstellung beibehalten. Eine BEETLE-Figur mit blinkenden Augen wird dargestellt. Dieses Bild bleibt solange erhalten, bis ein Befehl oder Zeichen zur Anzeige gesendet wird.

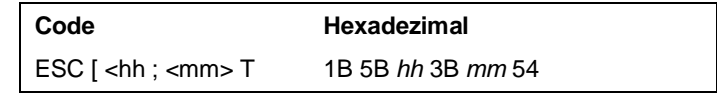

#### "Watch Dog" für Monitorkabel einstellen

Dieser Befehl definiert die Wartezeit (keine Aktivitäten auf den RS232- Datenleitungen) die die Anzeige der BEETLE-Uhr ansteuert.

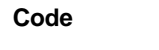

**Code Hexadezimal** ESC [ <mm> T 1B 5B *mm* 54

#### Benutzer-Logo laden

Laden des benutzerdefinierten Logos, das automatisch nach Einstellen der Wartezeit dargestellt wird. Dieses Logo muss den gesamten Bildschirm ausfüllen.

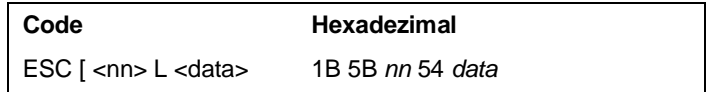

Wobei

nn = Wartezeit in Minuten

 $data =$  Logolmage (Größe = 64 x 32 bytes)

Hinweis: Default-Wert für *nn* ist 0.

#### Zeilenmodus auswählen

Auswahl des 2zeilige, 3zeiligen oder 4zeiligen Modus.

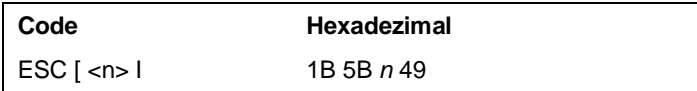

Wobei *n* definiert ist als:

 $0x30 = 4$ zeilig  $0x31 = 2$ zeilig  $0x32 = 3$ zeilig

#### Anzeige ein -/ ausschalten

Dieser Befehl schaltet die Anzeige ein oder aus.

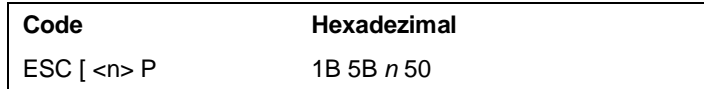

Wobei *n* definiert ist als:

 $0x30 = OFF (AUS)$  $0x31 = ON$  (EIN)

#### Baudrate für serielle Schnittstelle einstellen

Dieser Befehl schaltet die Anzeige ein oder aus. Der Befehl gilt nur für die RS232C-Schnittstelle!

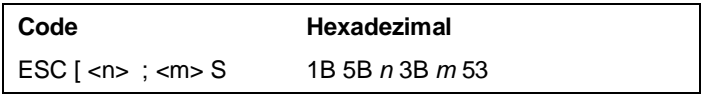

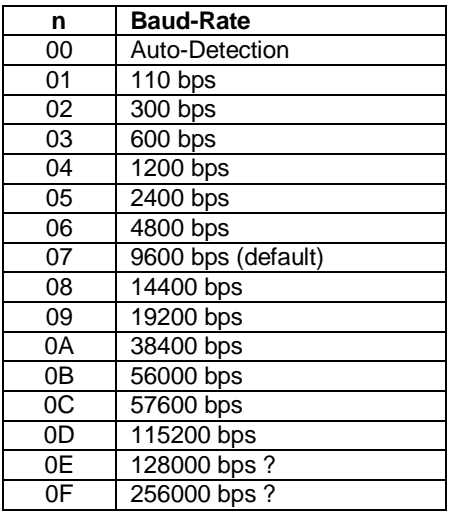

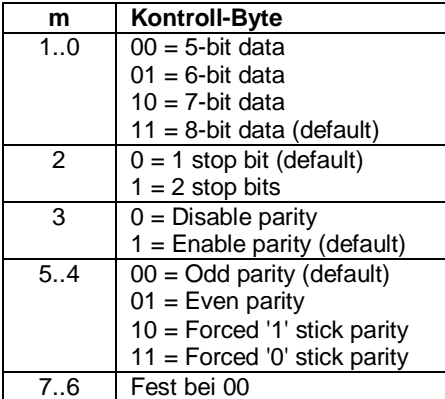

#### **Befehle für die USB-Schnittstelle**

Für alle unten aufgelisteten Befehle beträgt die Größe des Ausgabeberichtes 32 bytes. Für die Rückantwort besteht der Eingangsbericht aus 8 bytes. Ungenutzter Speicherbereich muss durch Hinzufügen von Puffer-Bytes aufgefüllt werden.

#### Write Data Command (Schreibe Daten)

Daten können EscapeSequenzen, Steuerzeichen oder auszugebende Daten sein. Escape-Sequenzen können "zerhackt" sein (Erster Teil in Frame n, zweiter Teil in Frame n+1).

Befehl: 02H, 00H, Data Count, Data Bytes

Rückantwort: 04H, Statusbyte 1, Statusbyte 2, Statusbyte 3

Maximale Länge (Größe Ausgabebericht) ist 32 Bytes. Maximale Anzahl Bytes im Datenfeld ist 32-3 = 29 bytes.

#### Read Configuration (Lies Konfiguration)

Anzeigenidentifizierung

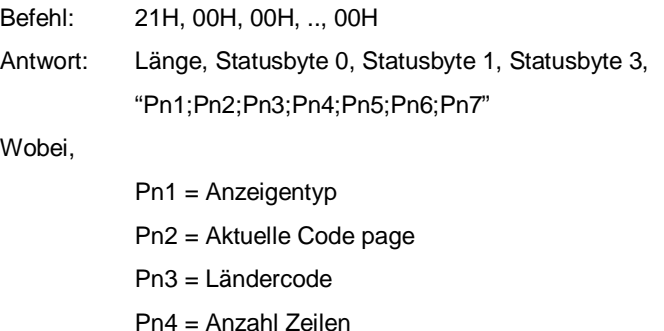

- 
- Pn5 = Anzahl Spalten
- Pn6 = Reserviert (not benutzt)
- Pn7 = Seriennummer (10 Zeichen)

#### Reset Request (Anforderung Neustart)

Ein Reset erzwingt einen "soft-reset" und damit eine neue Enumeration des Gerätes.

Befehl: 00H, 40H, 00H, .., 00H

Antwort: Keine

#### Status Request (Statusabfrage)

Befehl: 00H, 20H, 00H, .., 00H

Antwort: 04H, Statusbyte 1, Statusbyte 2, Statusbyte 3

#### Request self-test (Anforderung Selbsttest)

Durchführung eines Selbsttests.

Befehl: 00H, 10H, 00H, .., 00H

Antwort: 04H, Statusbyte 1, Statusbyte 2, Statusbyte 3

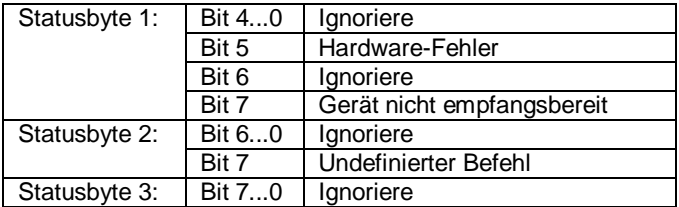

## **Updaten der Firmware**

Über die RS232C- oder die USB –Schnittstelle können die Firmware und die Fonts aktualisiert werden. Anders als bei den vordefinierten Zeichensätzen können kundenspezifische Zeichensätze auf Anfrage bereitgestellt werden. Während eines solchen Update-Prozesses kann das Gerät nicht als Anzeige arbeiten.

Für das Firmware- und Font-Update steht eine Windows-Utility zur Verfügung.

## **Zeichensätze**

#### **Behandlung von Text und Steuersequenzen**

#### Darstellbare Zeichen

Dier Zeichen werden an der aktuellen Cursor-Position ausgegeben/dargestellt. Nach Anzeige des Zeichens bewegt sich der Cursor zur nächsten verfügbaren Stelle. Die Abstand hängt von der Auflösung des Zeichens ab. Das Zeichen wird am Anfang der nächsten Zeile dargestellt, wenn es nicht mehr in die vorherige Zeile passt. Der Bildschirm scrollt eine Zeile nach oben, wenn dies in der letzten Zeile passiert.

#### Undefinierte Zeichen Und Steuersequenzen

Die Anzeige ignoriert alle Zeichen, die nicht im definierten Zeichensatz enthalten sind sowie alle ESC-Sequenzen, die nicht für das Gerät festgelegt wurden. Datenkorruption wird durch eine Leerstelle (Blank) angezeigt.

#### **Integrierter Zeichensatz**

#### IBM 437

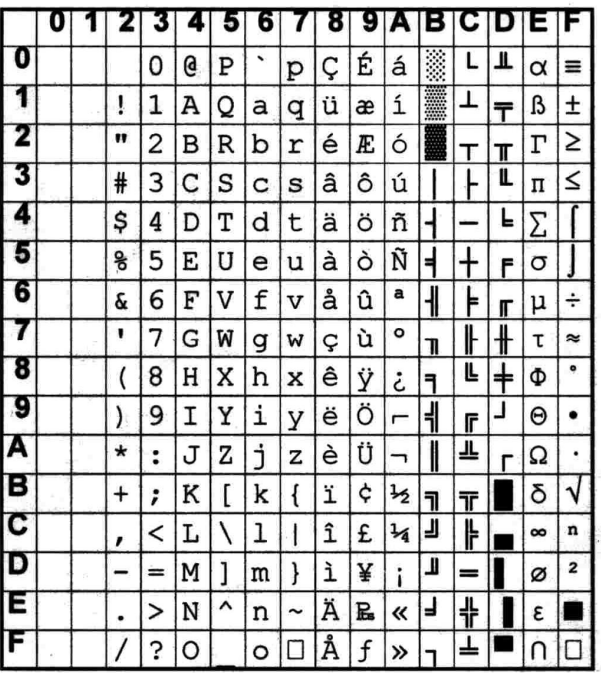

#### Internationale Zeichen

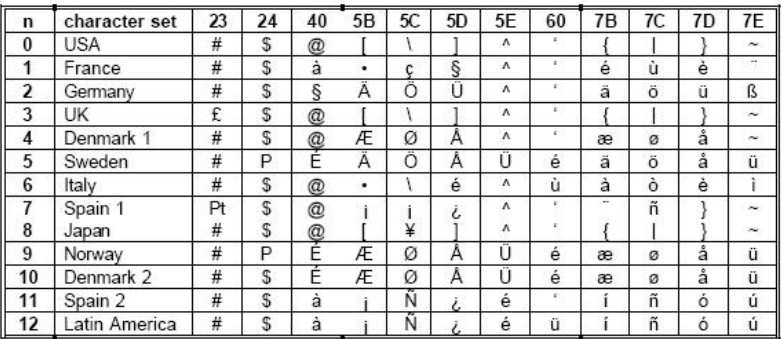

#### **Ladbare Zeichensätze**

#### Thai-Zeichensatz

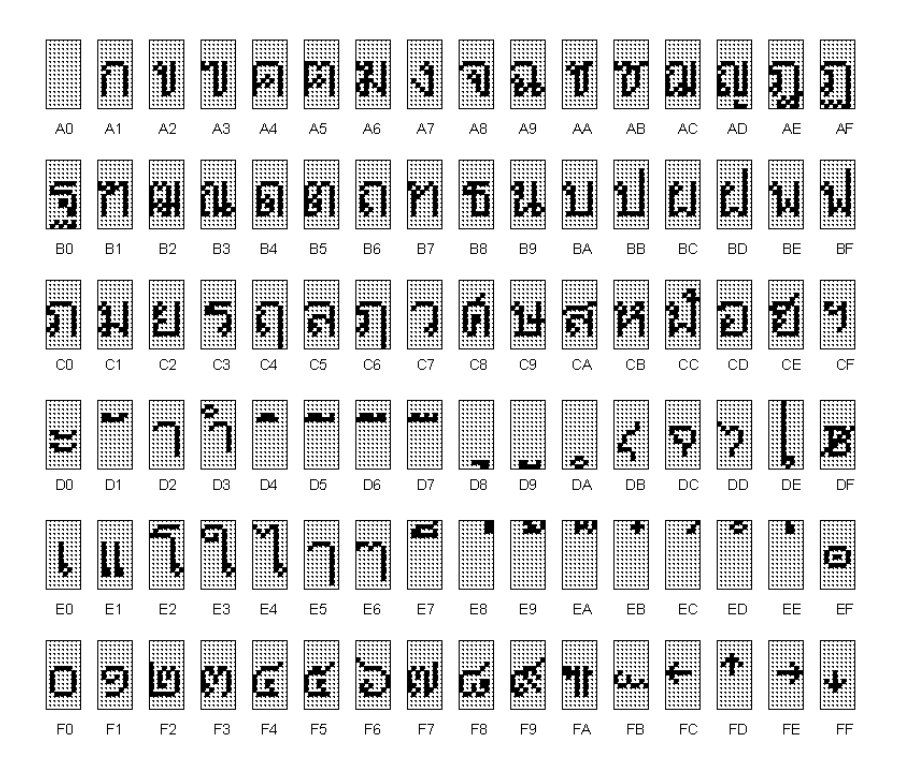

#### 2-Byte-Zeichensätze

Liste der aktuell verfügbaren 2-Byte-Zeichensätze:

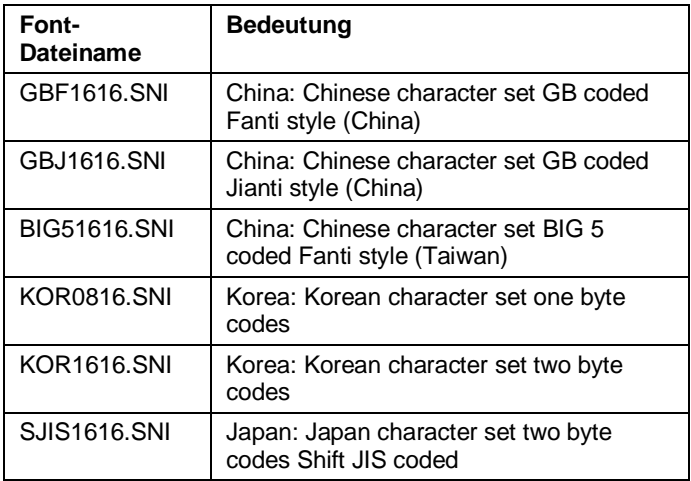

## **Konfigurieren des Gerätes**

Das Gerät kann als RS232C- oder USB-Schnittstelle konfiguriert werden, indem die DIP-Schalter wie unten gezeigt eingestellt werden:

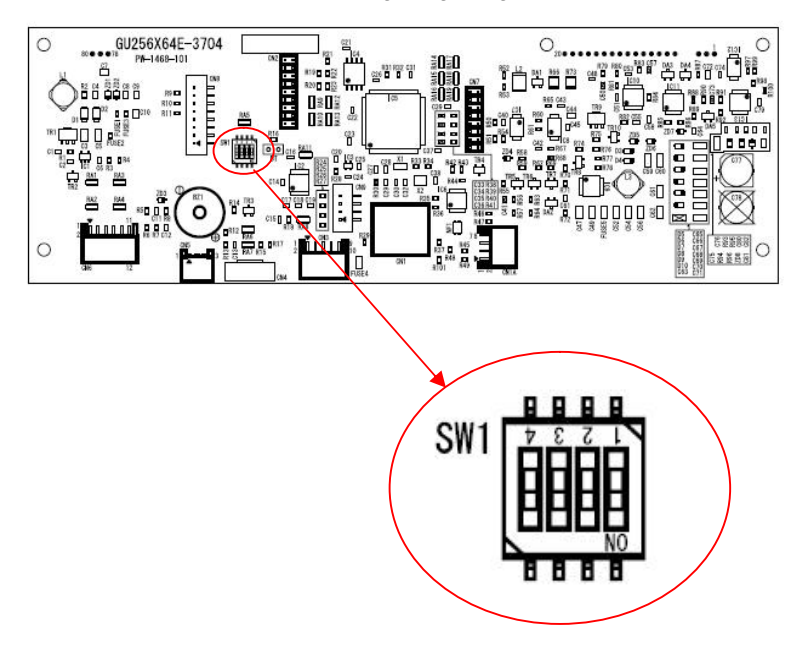

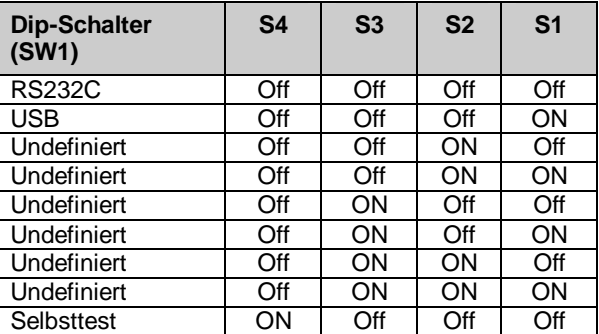

## **Technische Daten**

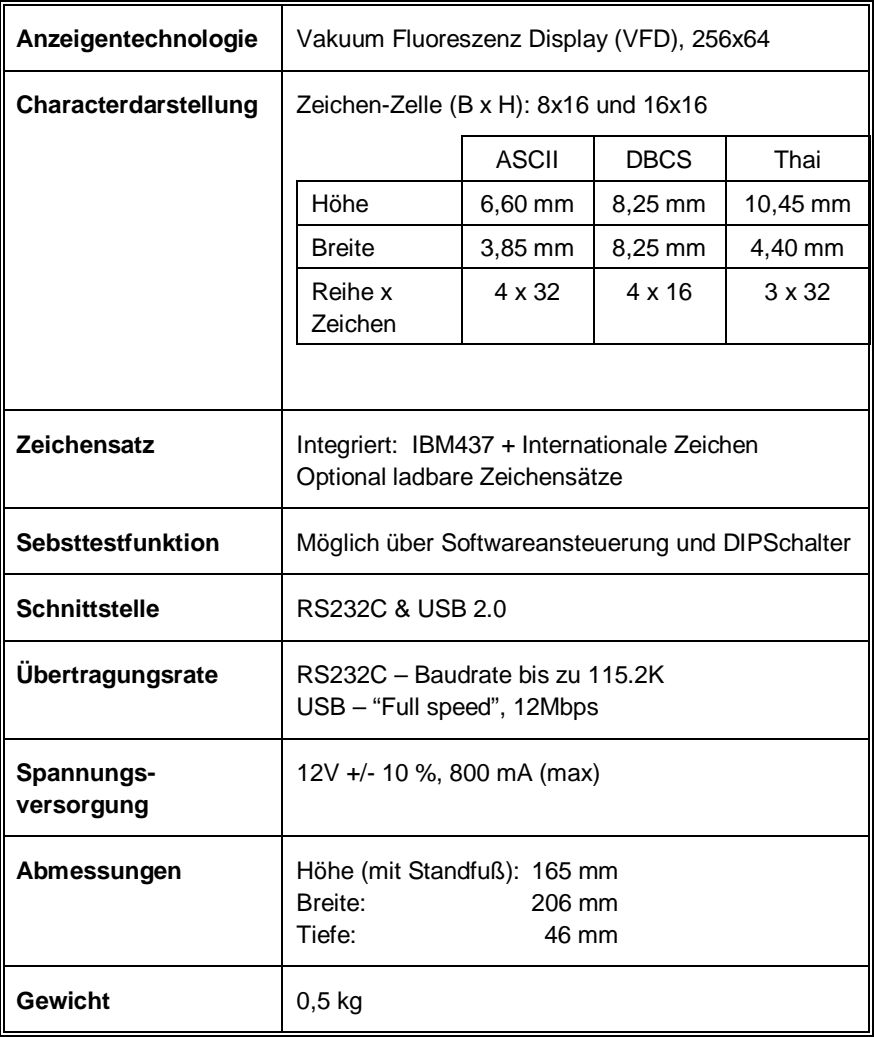

*Herausgegeben von:*

Wincor Nixdorf Pte Ltd 2, Kallang Sector Singapore 349277

Bestell-Nr.: *01750162441 A*